# System Requirements

- [System requirements for High Definition](#page-1-0) (HD) broadcasts
- [System requirements for](#page-4-0) attendees
- [System requirements for encode](#page-7-0)r broadcasts
- [System requirements for single webc](#page-10-0)am broadcasts
- [System requirements for telephon](#page-12-0)e broadcasts
- [System requirements for VCU/teleprese](#page-14-0)nce broadcasts
- [System requirements for video brid](#page-17-0)ge broadcasts
- [Webcast network requirements fo](#page-21-0)r presenters

## <span id="page-1-0"></span>System requirements for High Definition broadcasts

For video events with the 720p or 1080p high-resolution player size. broadcasts.

This article covers additional requirements to broadcast video in  $72<sup>6</sup>$ requirements specific to your broadcast type, see system requirement

- **.** [Single webcam bro](https://helpgm.webcasts.com/books/getting-started/page/system-requirements-for-single-webcam-broadcasts)adcasts
- [Video bridge broa](https://helpgm.webcasts.com/books/getting-started/page/system-requirements-for-video-bridge-broadcasts)dcasts
- [Encoder broad](https://helpgm.webcasts.com/books/getting-started/page/system-requirements-for-encoder-broadcasts)casts
- [VCU/telepresence br](https://helpgm.webcasts.com/books/getting-started/page/system-requirements-for-vcutelepresence-broadcasts)oadcasts

Note: 720p and 1080p encoder broadcasts require HD encoding softwa Wirecast, OBS, or vMix) to be installed on the encoder.

## Live Studio Requirements

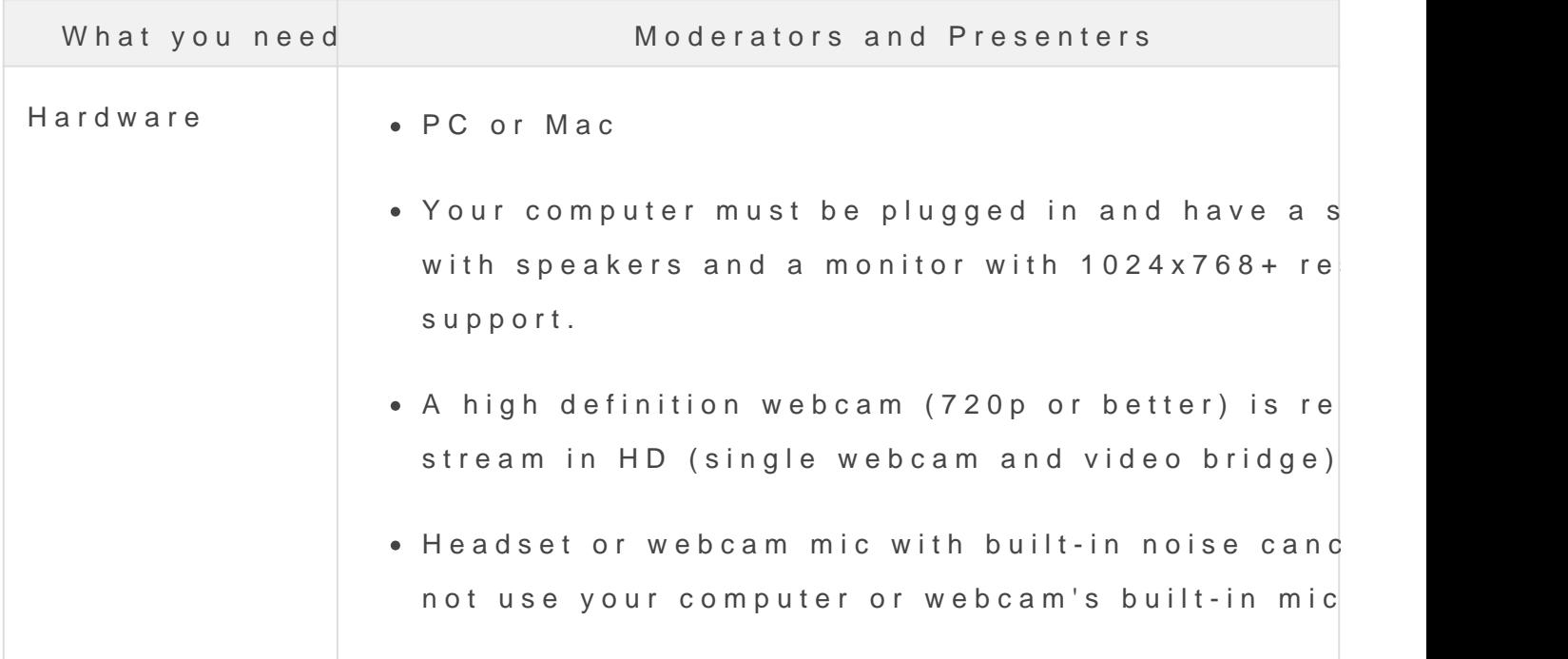

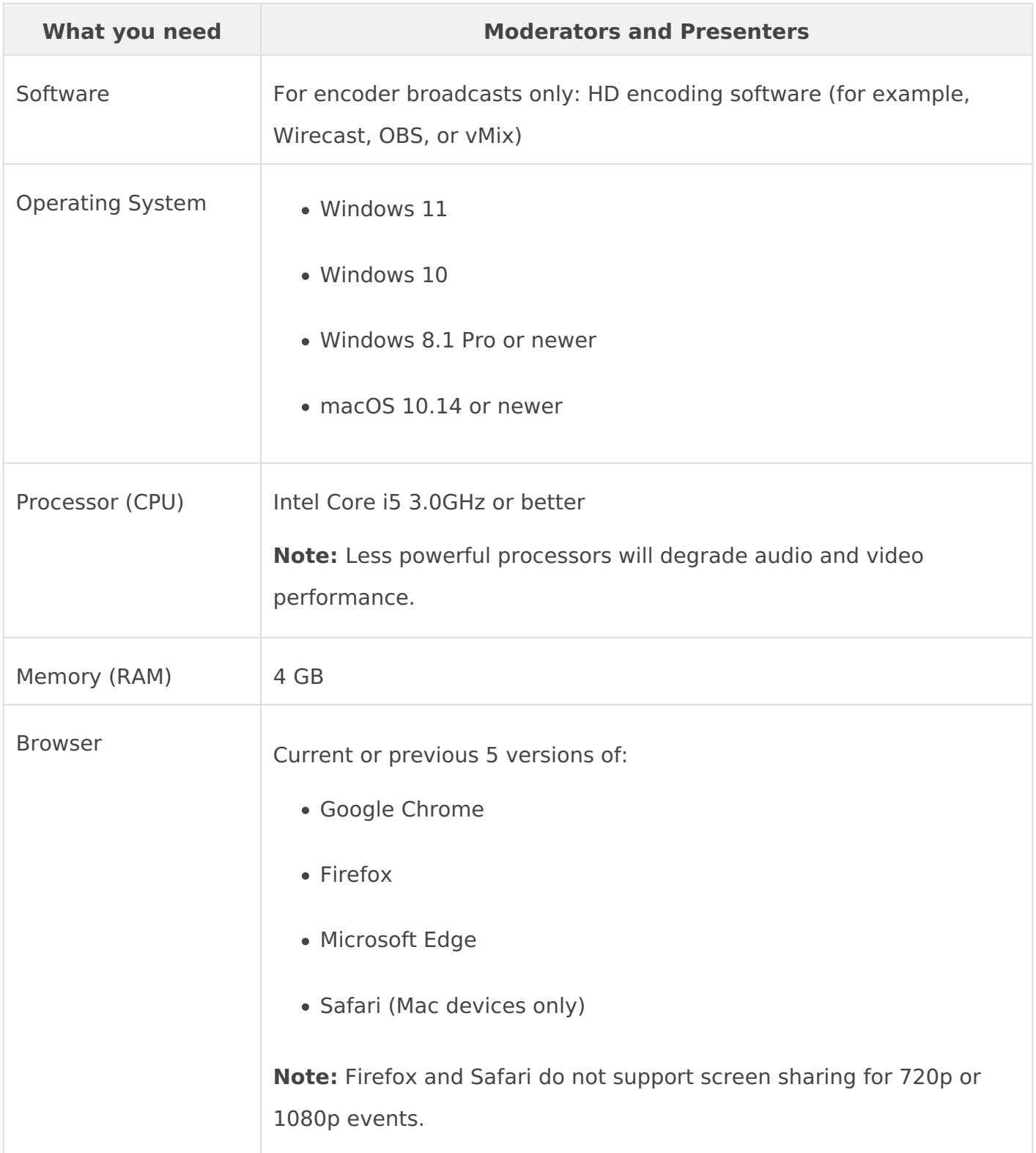

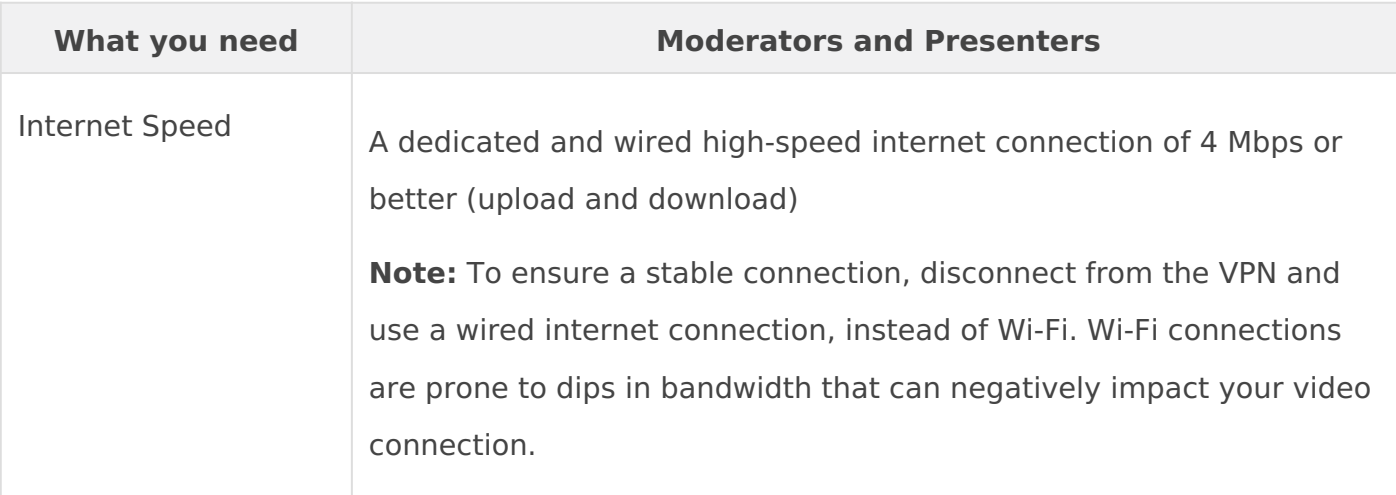

## <span id="page-4-0"></span>System requirements for attendees

You can attend an event on a desktop computer or mobile device - just supported browser. This article details the system requirements for

Note: If you enter the event link in a browser window and the event d be blocked by a firewall or your company [netwo](https://webcasts.com/networkresources/)rk securretty ou kes. Re [requireme](https://webcasts.com/networkresources/)natnsd make sure the ports and IP ranges in the Webcast Aud are permitted. If you're unsure of your settings, contact your IT Adm

## Desktop System Requirements

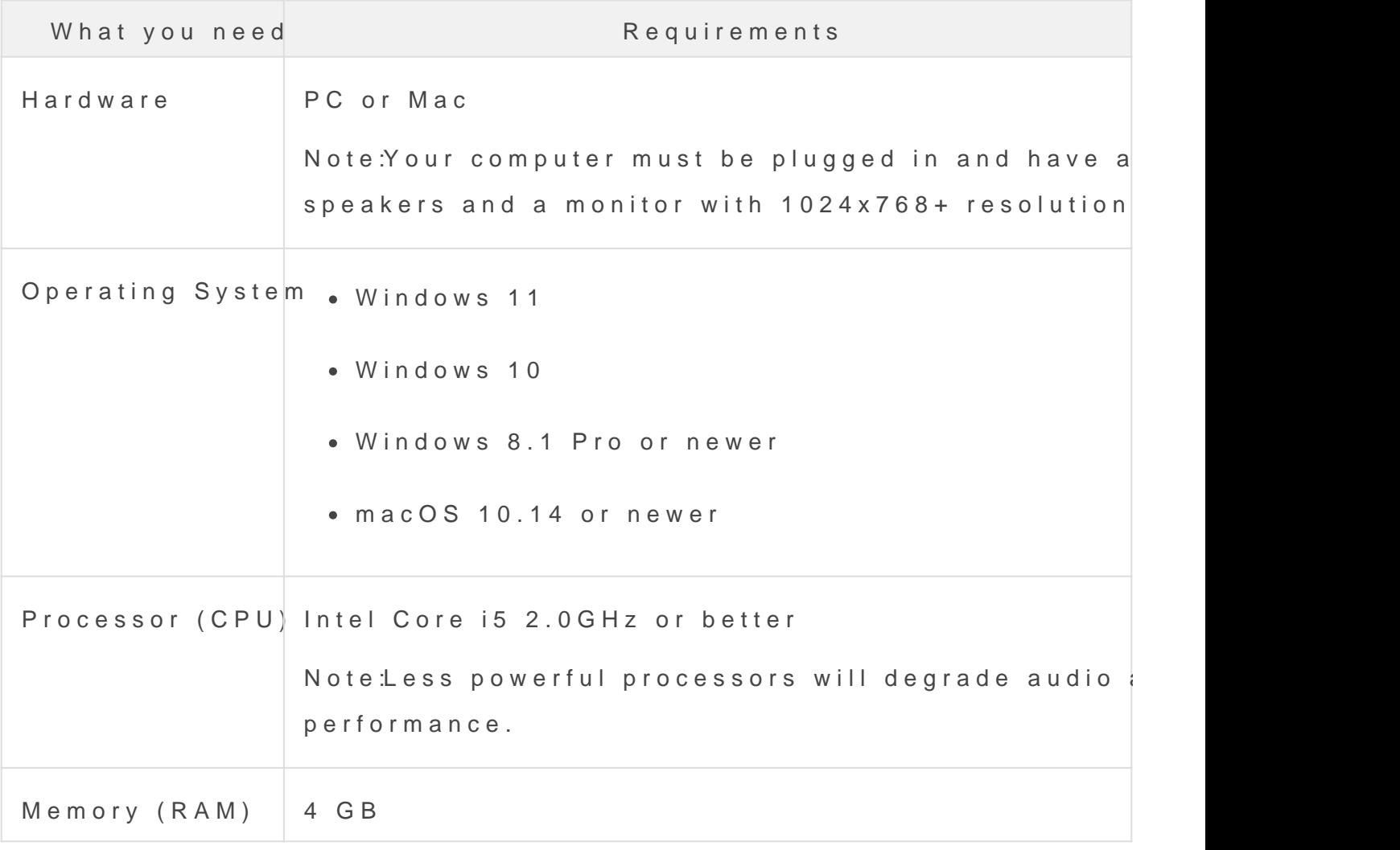

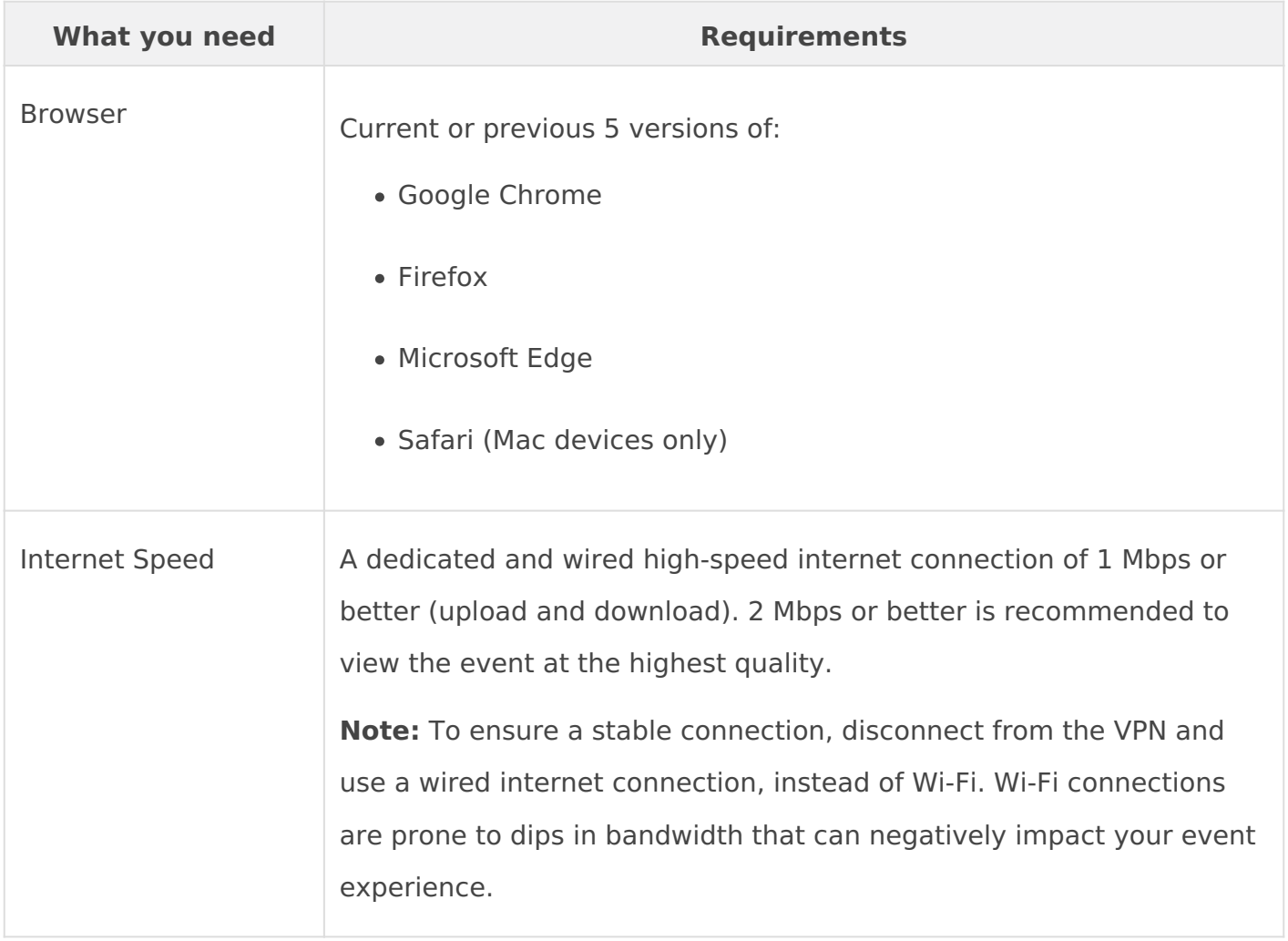

# **Mobile System Requirements**

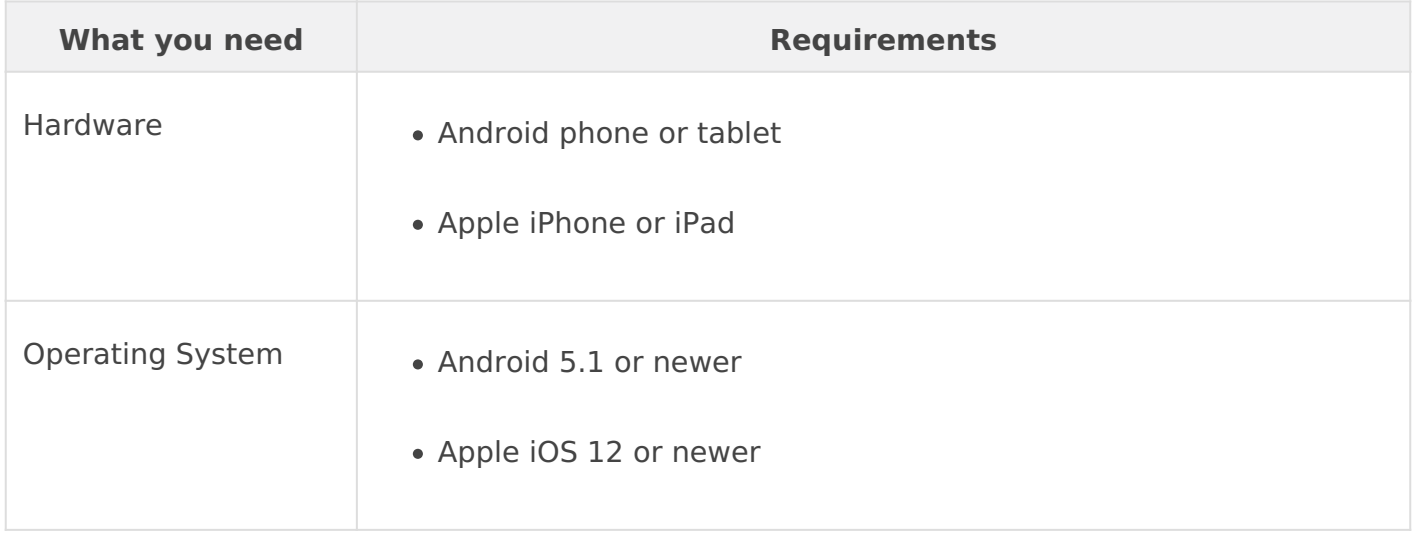

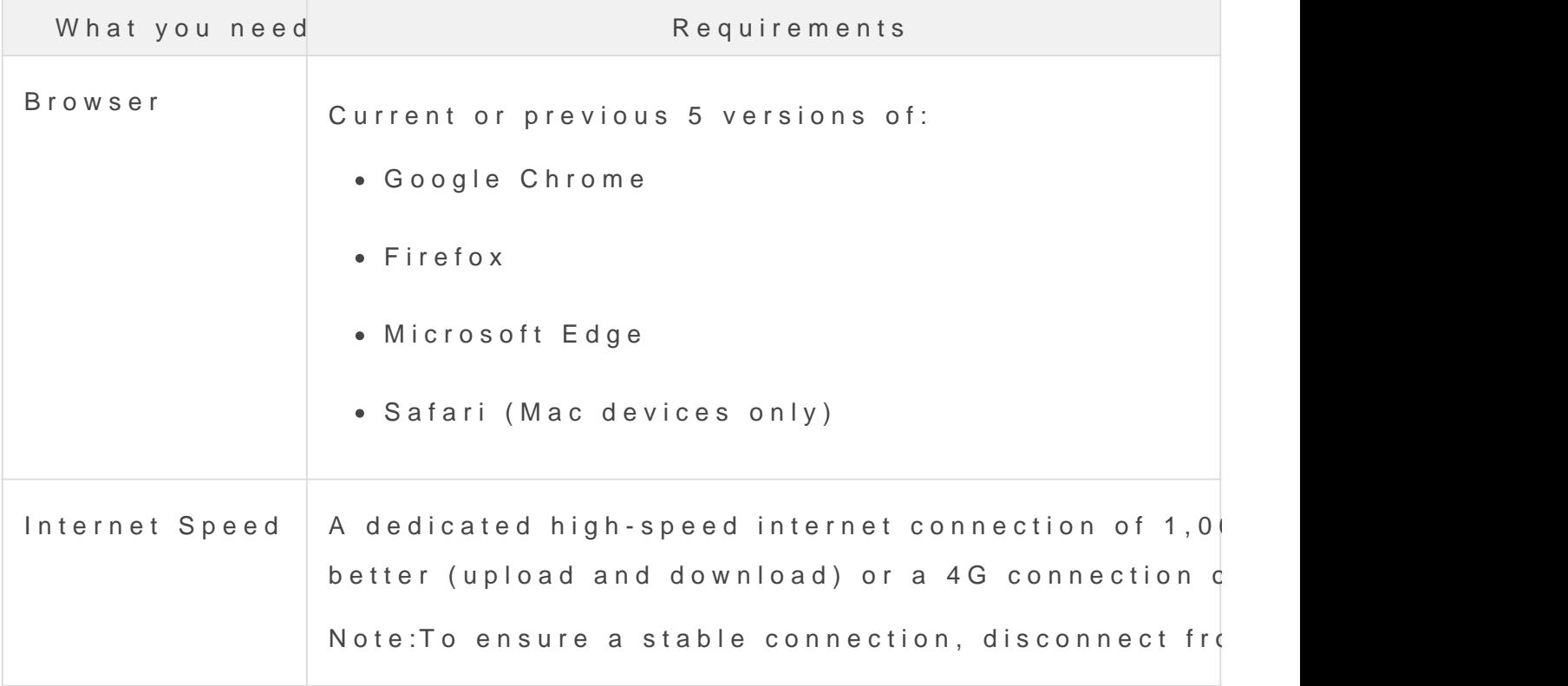

## System Test

Check your system before the event. The diagnostic test checks you connections to help you troubleshoot problems before the event begi issues during the event.

[Run the system](https://event.webcasts.com/test/) test »

#### <span id="page-7-0"></span>System requirements for encoder broadca

For events Wotth Encodes the live acquisition source. This article de requirements for broadcasting a Live event or recording a Simulated

To join the Live Studio and moderate or present, your system must n system and hardware requirements. Please test your bandwidth on th broadcast usitnings://speedtesotr.nset milar site. You will also need 1.5x the upload bandwidth speed.

## Live Studio Requirements

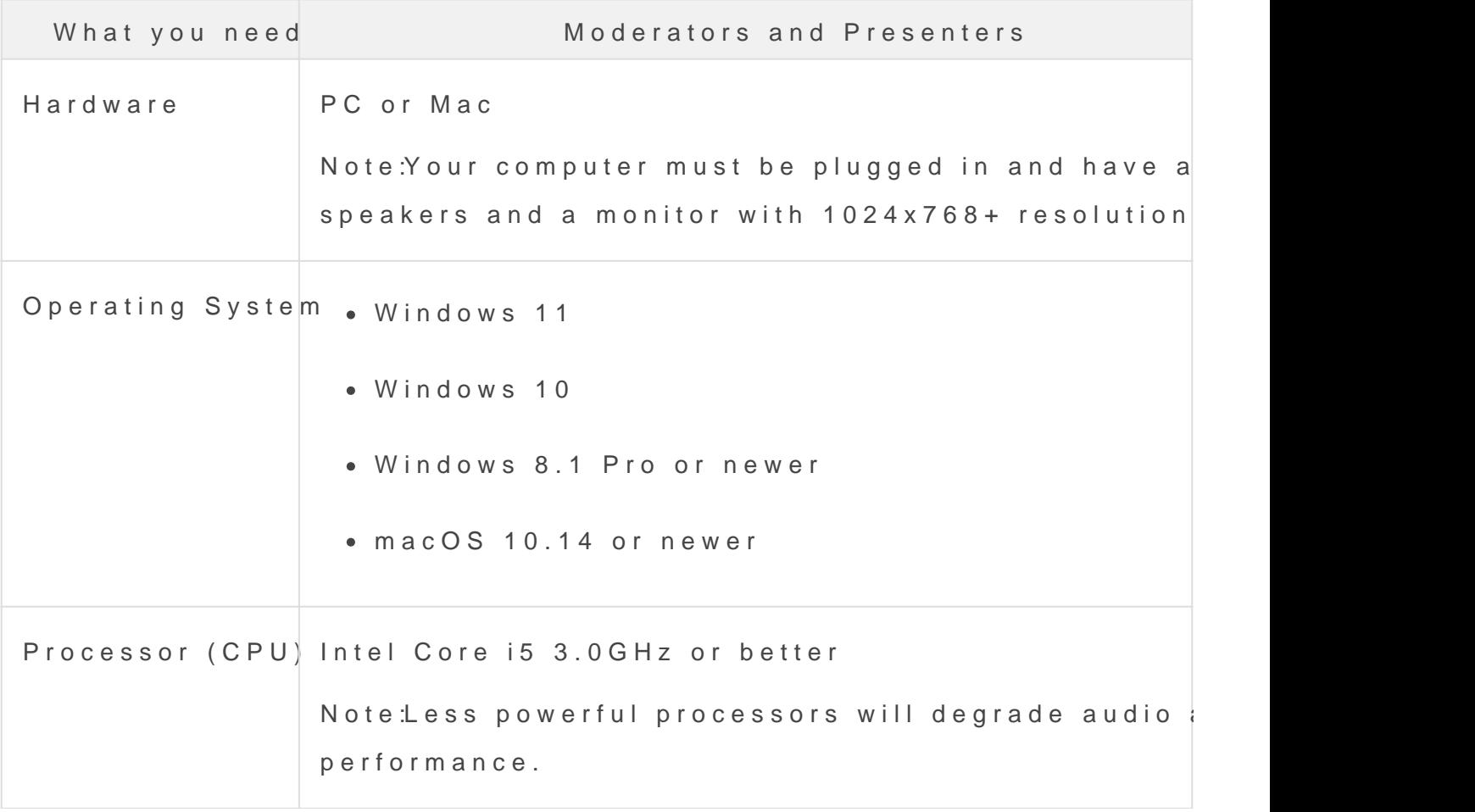

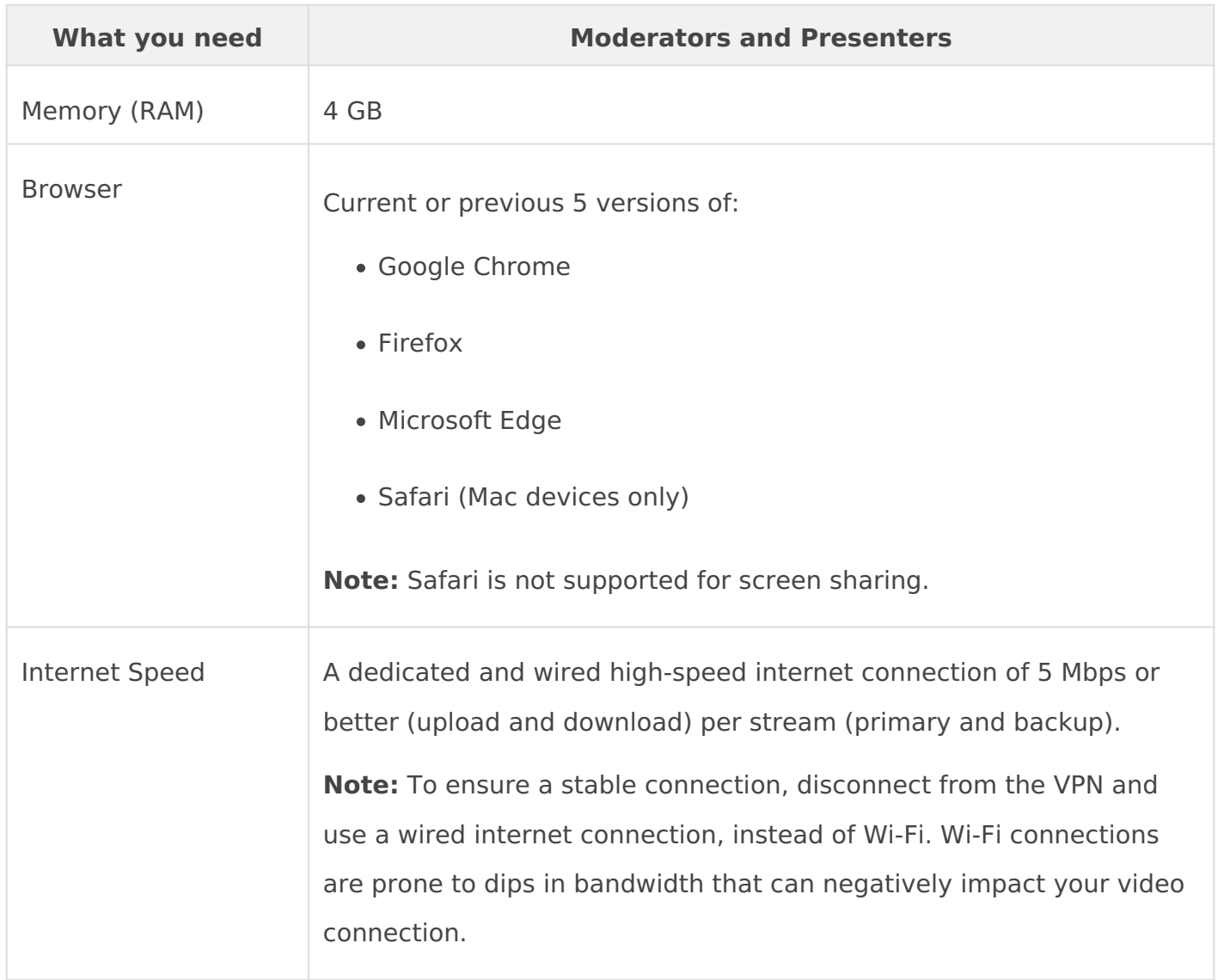

If you are unable to open the Live Studio, access might be blocked by a firewall or your company network security rules. Review our network requirements and make sure the ports and IP ranges in the "Webcast Presenters - Video Events" column are permitted. If you are unsure of your settings, contact your IT Administrator.

## **Broadcasting Requirements**

A moderator must join the Live Studio to connect the encoder to the event, start the event, manage event content and Q&A, and end the event. Presenters that will be presenting content must also join the Live Studio.

To broadcast with an encoder, your must:

- Have a dedicated connection with bandwidth that consistently exceeds the bit rate you are transmitting. For example, if you are streaming at 800 Kbps we recommend a dedicated connection of at least 1.6 Mbps. If you're using an active backup encoder, the bandwidth requirements should be doubled to 3.2 Mbps.
- Have a hardware and software package capable of encoding live video streams delivered using the Real Time Messaging Protocol (RTMP). Your PC must permit the RTMP (TCP over port 1935).
- Support H.264 (Video) / AAC (Audio) configurations
- For 720p or 1080p broadcasts, have HD encoding software installed (for example, Wirecast, OBS, or vMix)

#### **Notes:**

- To prevent the media playback from freezing and requiring a stream refresh, corporate users behind proxy servers should make sure their network settings don't time out on RTMPT requests. If you're unsure of your settings, contact your IT Administrator.
- If you are using an active backup encoder during a live webcast the bandwidth requirements discussed above should be doubled.
- Be conscious of your target audience's bandwidth capabilities when broadcasting at higher bit rates.
- For secured connections using TLS encryption, the RTPS (TCP over port 443) protocol is supported by the platform. The configuration required for using RTMPS will depend on the encoding device or software in use.
- Required Keyframe Interval: 2 seconds
	- $\circ$  Keyframe Interval, which is also referred to as "keyframe frequency" by some encoders, is the frequency that the full image on the screen changes. This should always be set to 2 seconds to ensure optimal playback on the audience viewer. For Wirecast, this should be set to a "Key frame every 60 frames" based on a 30 FPS setting, and OBS should be changed from the default "0=auto" setting to a "2 s" Keyframe Interval.

## <span id="page-10-0"></span>System requirements for single webcam broadcasts

For events Widbcamas the live acquisition source. This article details requirements for broadcasting a Live event or recording a Simulated webcam.

To join the Live Studio and moderate or present, your system must n system and hardware requirements. At least 48 hours nb elforsy the newtiet the hardware and network you will use on the day of the event.

If you're unable to open the Live Studio, access might be blocked by network security rules. Rreeview rburequirements make sure the ports an in the Webcast Presenters - Video Events column are permitted. If y settings, contact your IT Administrator.

## Live Studio Requirements

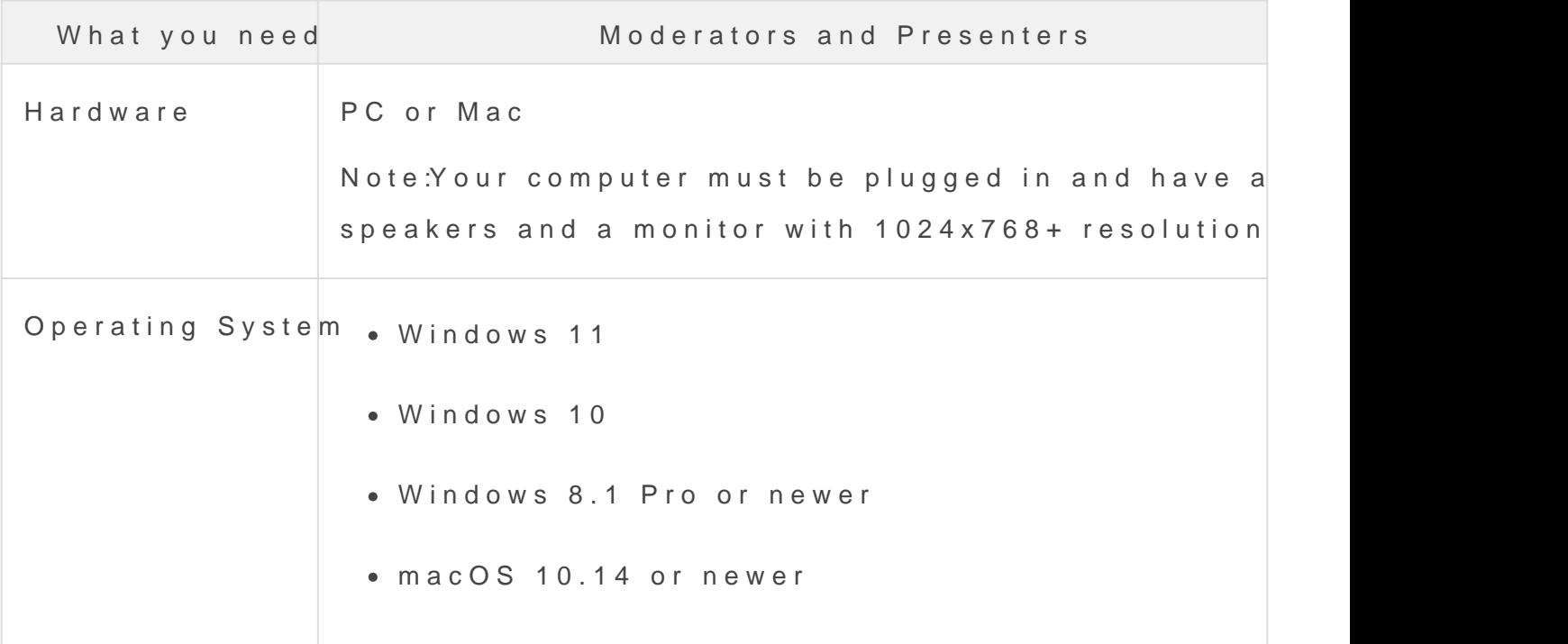

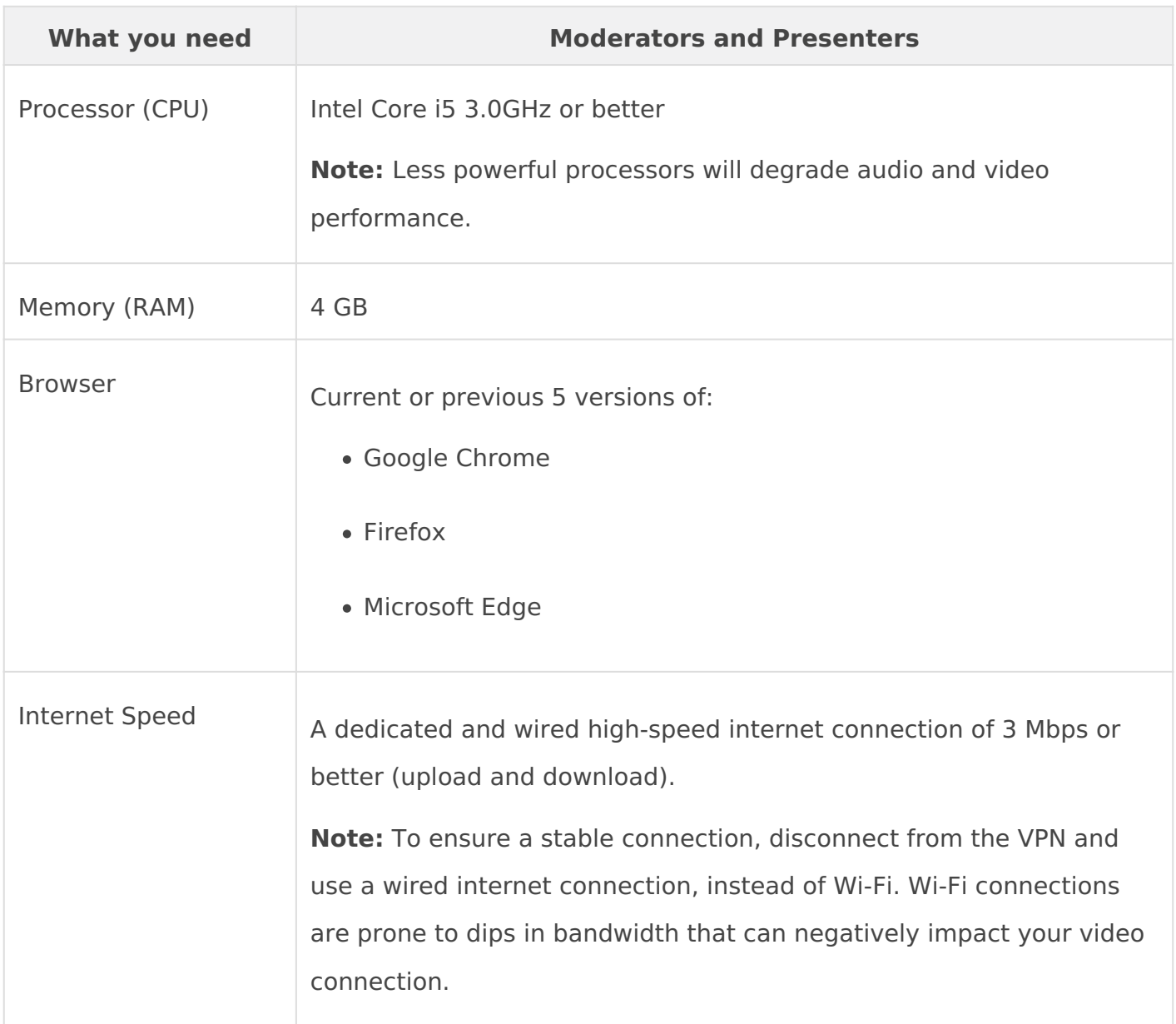

For the best audio and video quality, we recommend that presenters use a:

- High quality webcam (for example, Logitech C920) or HD webcast camera
- Headset or webcam mic with built-in noise cancellation. Do not use your computer or webcam's built-in microphone.

When you join the Live Studio, you must grant it access to your mic and camera to connect your audio and video.

#### <span id="page-12-0"></span>System requirements for telephone broad

For events Wethephones the live acquisition source. This article details requirements for broadcasting a Live event or recording a Simulated or with VoIP audio.

To join the Live Studio and moderate or present, your system must n system and hardware requirements. At least 48 hours nb elforsy the newtiet the hardware and network you will use on the day of the event.

If you're unable to open the Live Studio, access might be blocked by network security rules. Rreeview or burrequirement of the sure the ports and metwork security rules. Rreeview of requirements and  $I$ in the Webcast Presenters - Audio Events column are permitted. If y settings, contact your IT Administrator.

## Live Studio Requirements

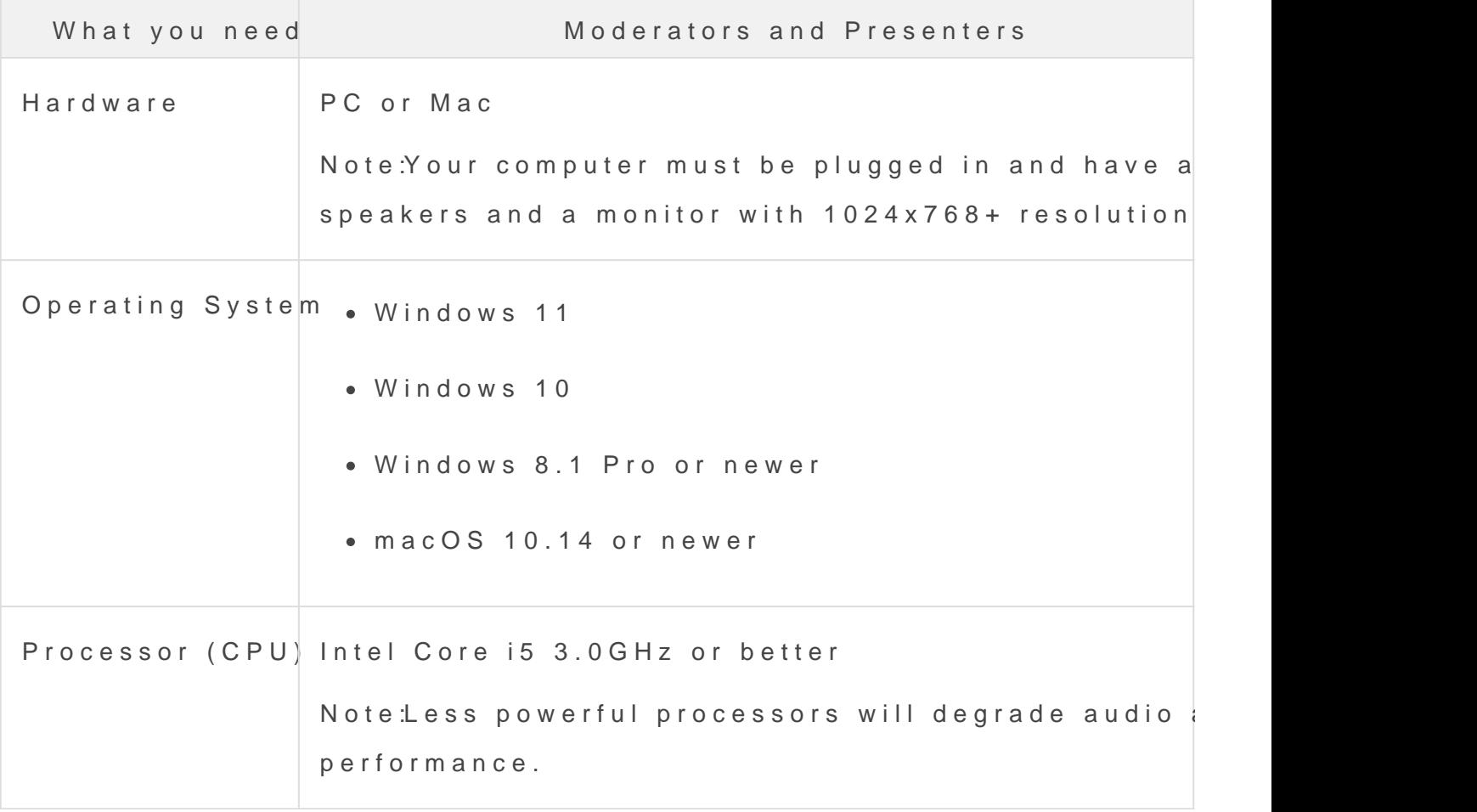

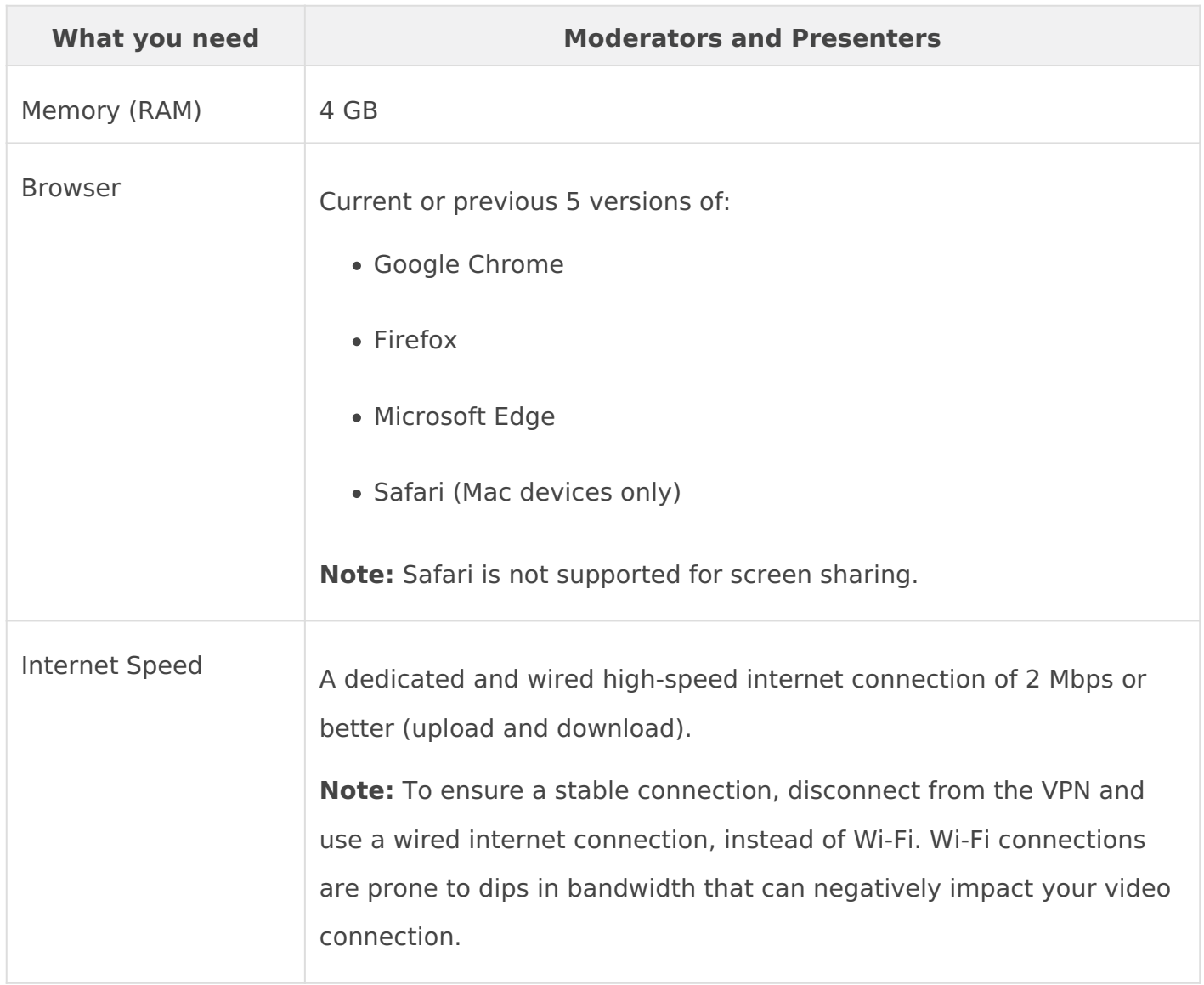

For the best audio and video quality, we recommend that presenters use a:

- Touchtone phone if dialing in to the event
- Headset or mic with built-in noise cancellation. Do not use your computer's built-in microphone if using VoIP.

When you join the Live Studio and connect with VoIP audio, you must grant it access to your mic to connect your audio.

## <span id="page-14-0"></span>System requirements for VCU/telepresend broadcasts

For events  $WQU/Telepressed the live acquisition source. This article$ system requirements for broadcasting a Live event or recording a Si video conferencing unit (VCU) or other endpoint or meeting app acce address.

To join the Live Studio and moderate or present, your system must n system and hardware requirements. At least 48 hours nb elforsy the mewtiet the hardware and network you will use on the day of the event.

If you're unable to open the Live Studio, access might be blocked by network security rules. Rreeview rburrequirement make sure the ports an in the Webcast Presenters - Video Events column are permitted. If y settings, contact your IT Administrator.

#### Live Studio Requirements

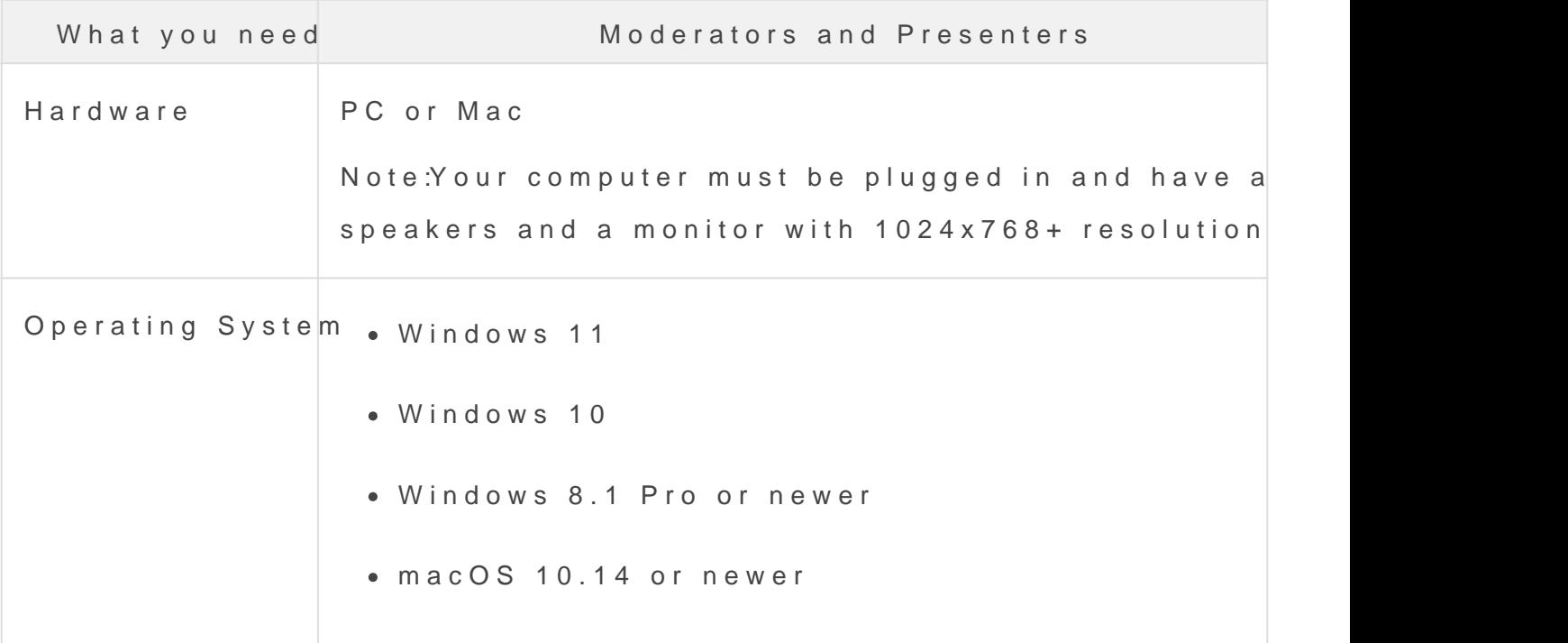

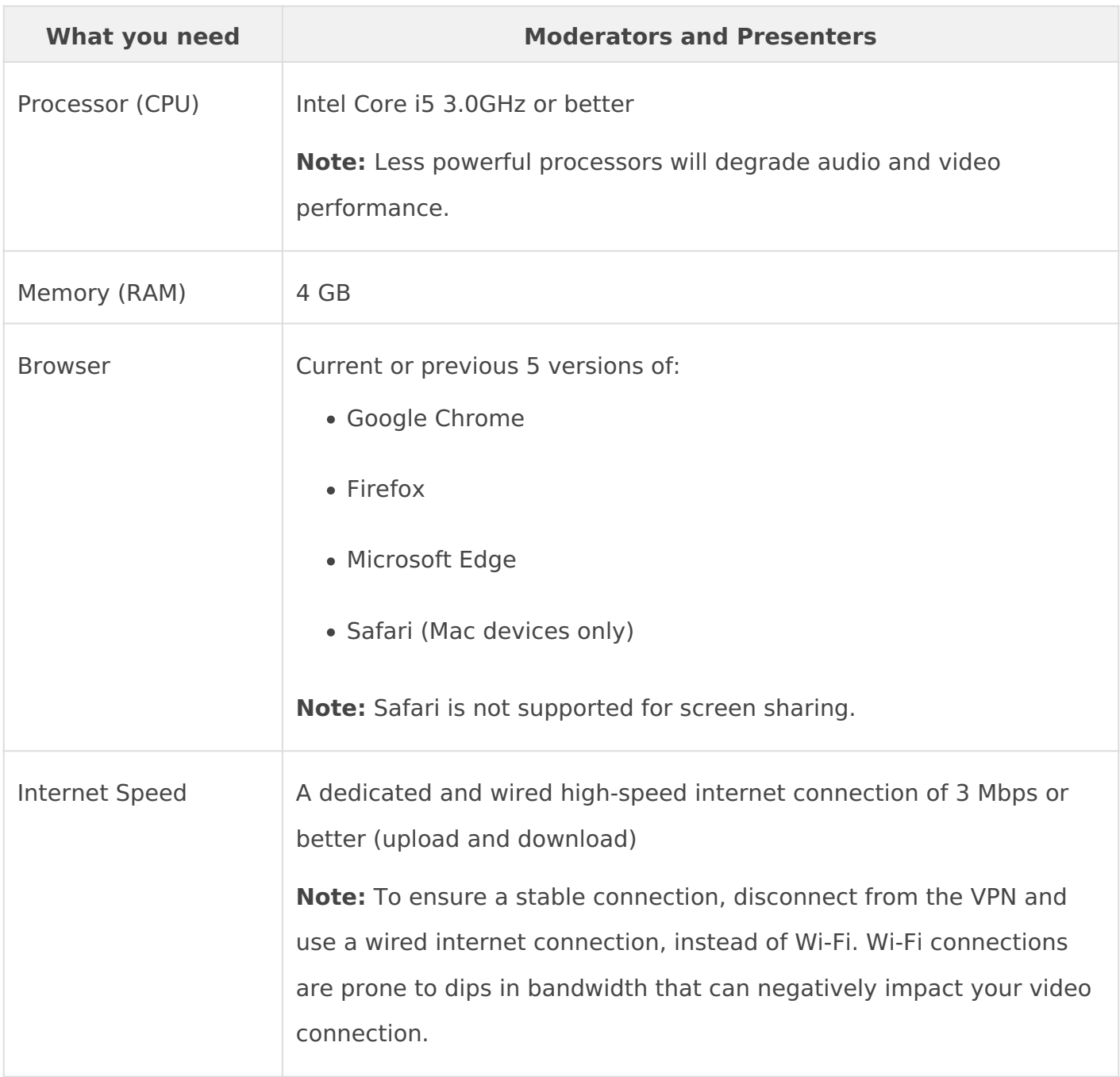

A moderator must join the Live Studio to connect the VCU to the event, start the event, manage event content and Q&A, and end the event. Presenters that will be presenting content must also join the Live Studio.

To broadcast with a VCU, your VCU must allow incoming SIP or H.323 calls and support H.264 video.

Contact your Video Conferencing vendor or local IT Administrator to ensure firewall permissions allow incoming video calls.

**Note:** To prevent the media playback from freezing and requiring a stream refresh, corporate users behind proxy servers should make sure their network settings don't time out on RTMPT requests. If you're unsure of your settings, contact your IT Administrator.

#### <span id="page-17-0"></span>System requirements for video bridge bro

This article details the system requirements for broadcasting a Live Simulated Live event with the video bridge. The Video Bridge suppor connecting via Webcam or another source (for Advanced Video Bridg

To join the Live Studio and moderate or present, your system must n system and hardware requirements. At least 48 hours before the eve the hardware and network you will use on the day of the event. For s [Video Bridge Guide for Presenters an](https://helpgm.webcasts.com/books/most-popular-articles/page/video-bridge-guide-for-presenters-and-guest-admins)d Guest Admins .

If you're unable to open the Live Studio, access might be blocked by network security rules. Rreeview rburrequirement make sure the ports and network in the Webcast Presenters - Video Events column are permitted. If y settings, contact your IT Administrator.

## Live Studio Requirements

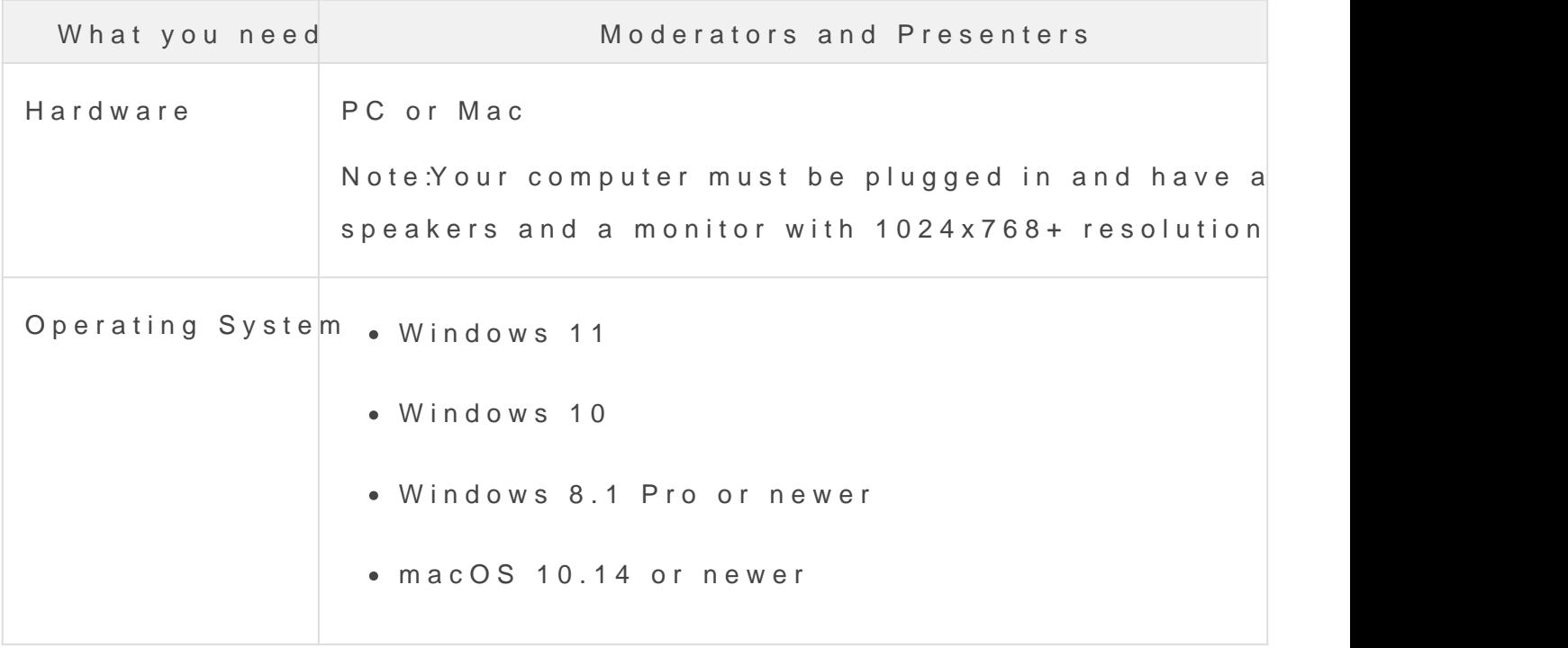

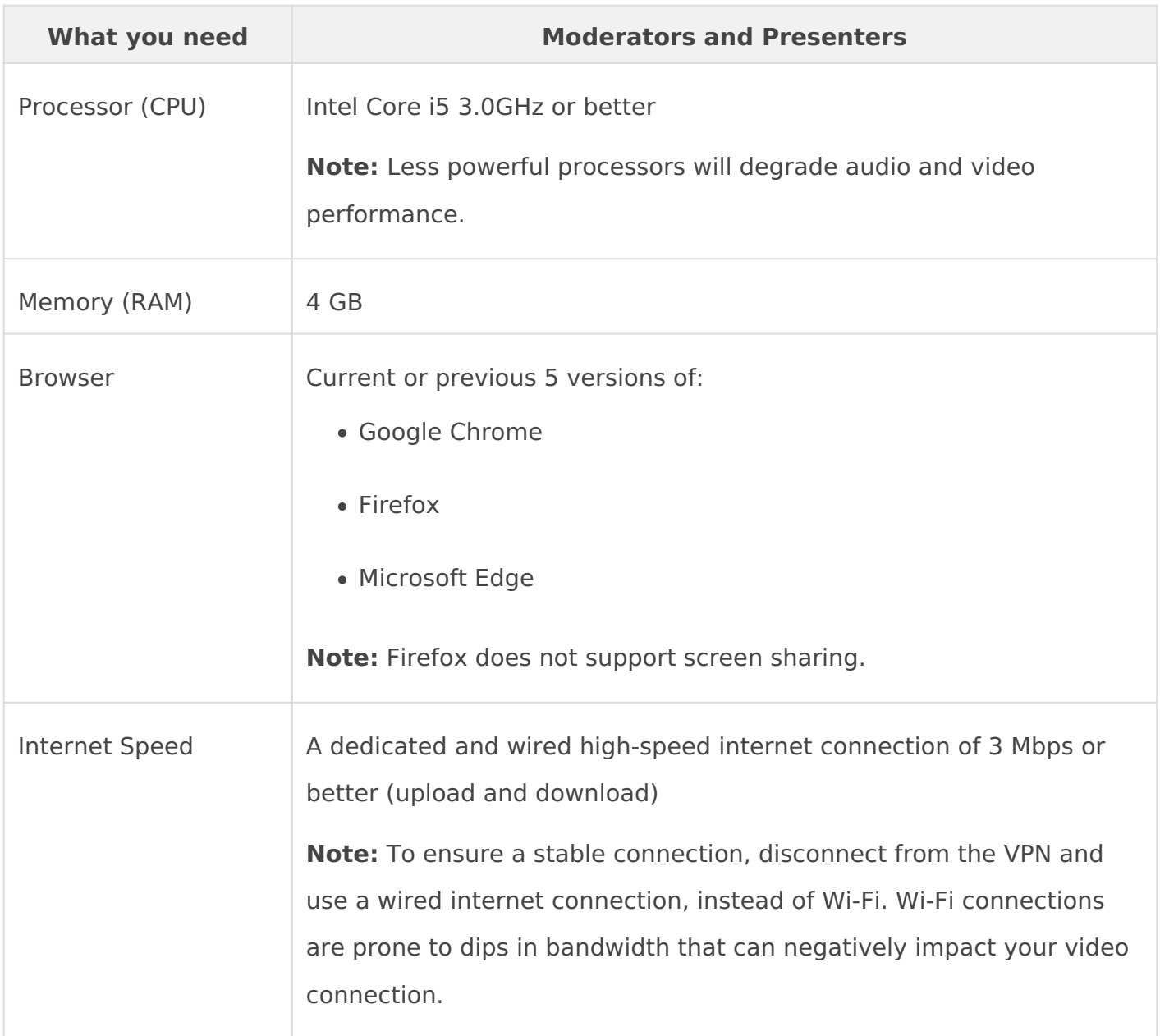

## **Video Bridge**

For the best audio and video quality, we recommend that presenters use a:

- High quality webcam (for example, Logitech C920) or HD webcast camera
- Headset or webcam mic with built-in noise cancellation. Do not use your computer or webcam's built-in microphone.

When you join the Live Studio, you must grant it access to your mic and camera to connect your audio and video.

## **Advanced Video Bridge**

If you're broadcasting with an advanced video bridge, you can connect to the event by phone or with webcam. You can also dial in to the event from Skype/Lync, an encoder, and a VCU or have the Live Studio dial out to your conference room or device. A moderator must join the Live Studio to connect the room or device to the event, start the event, manage event content and Q&A, and end the event. Presenters that will be presenting content must also join the Live Studio.

**Note:** To prevent the media playback from freezing and requiring a stream refresh, corporate users behind proxy servers should make sure their network settings don't time out on RTMPT requests. If you're unsure of your settings, contact your IT Administrator.

#### **Encoder Requirements**

To broadcast with an encoder, your must:

- Have a dedicated connection with bandwidth that consistently exceeds the bit rate you are transmitting. For example, if you are streaming at 600 Kbps we recommend a dedicated connection of at least 1.2 Mbps. If you're using an active backup encoder, the bandwidth requirements should be doubled.
- Have a hardware and software package capable of encoding live video streams delivered using the Real Time Messaging Protocol (RTMP). Your PC must permit either the RTMP (TCP over port 1935) or RTMPT (over port 80) live streaming protocol or both.
- Support H.264 (Video) / AAC (Audio) configurations

#### **Notes:**

- If you are using an active backup encoder during a live webcast the bandwidth requirements discussed above should be doubled.
- Be conscious of your target audience's bandwidth capabilities when broadcasting at higher bit rates.

#### **VCU/Telepresence Requirements**

To broadcast with a VCU, your VCU must allow incoming SIP or H.323 calls and support H.264 video.

Contact your Video Conferencing vendor or local IT Administrator to ensure firewall permissions allow incoming video calls.

## **Telephone Requirements**

For the best audio and video quality, we recommend that presenters use a:

- Touchtone phone if dialing in to the event
- Headset or mic with built-in noise cancellation

## <span id="page-21-0"></span>Webcast network requirements for present

Network requirements for presenters can be accessed here: [https://webcasts.com/networ](https://webcasts.com/networkresources/)kresources/

Refer to the right columns for the requirements for presenters based video event. Please provide these instructions to your IT department meets the requirements outlined here.